### ORGANISATION: **ONENOTE**

# Kostenloser Alleskönner

## **Wie Sie mit dem Notizprogramm One- Note erheblich effektiver werden**

uf den meisten Windows-Computern ist es<br>
bereits installiert: das Notizprogramm One-<br>
Note dient als vielseitiges Tool, sich selbst zu **bereits installiert: das Notizprogramm One-Note dient als vielseitiges Tool, sich selbst zu**  organisieren. Höchste Zeit, diesen "hidden champi**on" kennenzulernen. Denn das kostenlose Programm bietet nicht nur im Unternehmen, sondern auch im Engagement für Kirche und Gemeinde nützliche Unterstützung.** 

Kennen Sie das? Auf Ihrem Schreibtisch wachsen die Papierstapel immer mehr in die Höhe. Hängeregister, Mappen, Leitz-Ordner und lose Blattsammlungen bergen sich wachsen die Papierstapel immer mehr in die Höhe. Hängeregister, Mappen, Leitzübereinander. Ihre Mitschriebe der letzten Besprechung verschwinden zwischen herausgerissenen Artikeln aus Fachzeitschriften, ausgedruckten E-Mails und dem Protokoll der letzten Vereinssitzung. Überall liegen wichtige und wertvolle Informationen, die Sie irgendwie im Auge behalten und weiterverarbeiten wollten…

#### **Die Grenzen des Papiers**

Ein Organisationssystem aus Papier stößt heute an seine Grenzen. Zum einen wächst die Menge an Informationen, die wir verarbeiten müssen, immer schneller. Zum anderen müssen die Papierunterlagen mit elektronischen Dateien kombiniert werden. Immer mehr Informationen sind digital vorhanden und müssen dann ausgedruckt werden. Der Zugriff im Team, besonders über verteilte Standorte, ist schwierig zu organisieren. Aber auch Sie selbst merken immer wieder, dass Sie nicht alle wichtigen Informationen überall sofort zur Hand haben.

#### **"Wo ist die Datei?"**

Doch auch Menschen, die bereits vieles digital verarbeiten, haben zu kämpfen. Hat man früher noch über die Papierstapel auf dem Schreibtisch geklagt, so sind die heute zwar oft kleiner geworden, aber dafür hat sich das Chaos nur verlagert: Jetzt sind Computer-Desktop, E-Mail-Postfach und Dateiablage oft völlig zugemüllt, und an effizientes Arbeiten ist dabei nicht mehr zu denken.

Haben Sie sich im Kampf mit den unzähligen Informationen auch schon manchmal eine digitale Wunderwaffe gewünscht? Mit OneNote können Sie Ihr ganz persönliches Wissensarchiv aufbauen, Projekte organisieren, interessante Fachartikel, Websites, PDFs, etc. speichern und Notizen – auch handschriftliche – unkompliziert und trotzdem übersichtlich ablegen. Es ist ein Programm, mit dessen Hilfe Sie zudem einfach und schnell Checklisten oder Besprechungsprotokolle erstellen können und vieles mehr. Wir arbeiten seit Jahren damit.

#### **Wenig bekannt, oft unterschätzt**

Falls Ihnen Microsoft OneNote nichts sagt, sind Sie nicht alleine. Wenn wir als Berater und Trainer in Deutschlands Büros unterwegs sind und die Frage nach OneNote stellen, dann schauen wir meist in fragende Gesichter. Dabei ist OneNote seit Office 2010 kostenloser Teil des Microsoft Programmpakets und damit fast auf jedem Rechner installiert.

OneNote ist das digitale Pendant zu einem Leitz-Ordner, einem Hängeregister oder einem Notiz- **>**

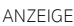

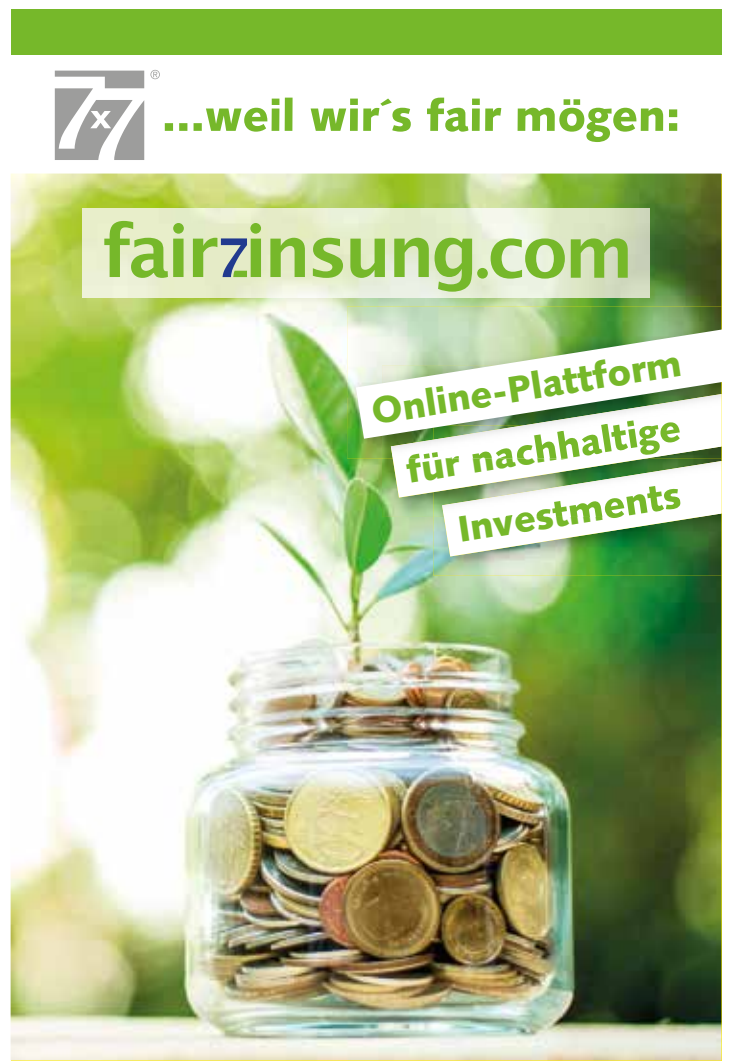

buch. Mit OneNote können Sie Ihre Notizen und Dokumente so ablegen und organisieren, wie Sie es aus der Papierwelt gewohnt sind – aber mit allen Vorteilen der digitalen Welt.

#### **Vorteile im Alltag**

Und das sind die nützlichsten Funktionen:

1. Leichte Befüllung: E-Mails, Websites, Fotos oder PDF-Dokumente – die meisten Inhalte liegen bereits digital vor. Sie können sie leicht in den Notizbüchern ablegen und sparen dabei noch jede Menge Papier. Mit der Handschrift-Funktion können Sie dabei in OneNote sogar wie auf einem echten Blatt Papier schreiben und zeichnen.

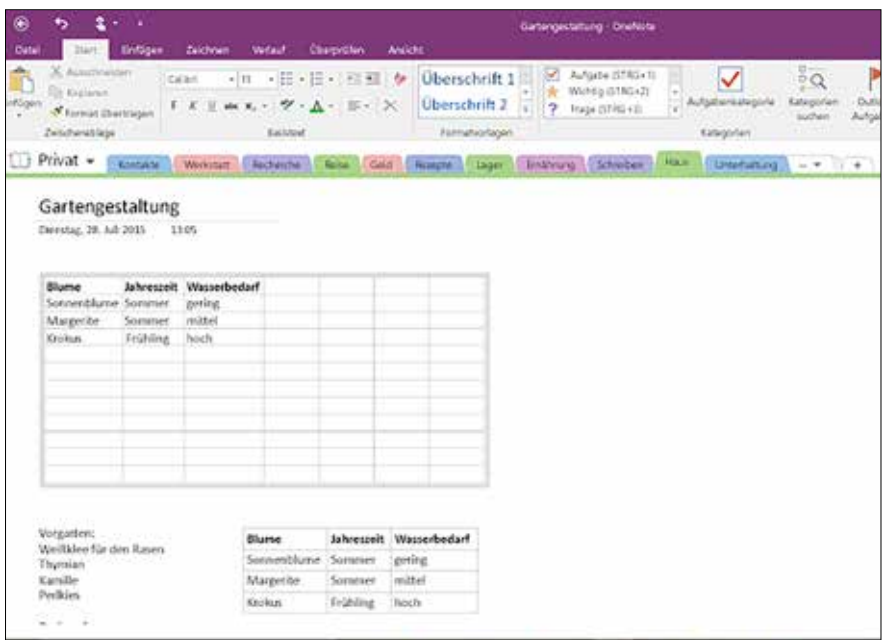

#### ALLES AUF EINEN

BLICK: Nicht nur Notizen, auch Bilder, Tabellen und Audiodateien lassen sich in einer Notiz einbinden.

2. Strukturierung ganz simpel: Durch drei verschiedene Ebenen in OneNote lässt sich die Ablage übersichtlich und gleichzeitig differenziert sortieren. Und auch wenn sich die Struktur mit der Zeit einmal ändert, ist dies mit ein bis zwei Mausklicks erledigt.

3. Auffinden leichtgemacht: Volltextindizierung bietet Zugriff auf Text, digitale Handschrift oder sogar Text in Bildern – unglaublich schnell und in Echtzeit.

4. Überall und von allen Geräten auf Ihre Notizen zugreifen: Sie haben immer die aktuellste Version Ihrer Notizen, egal ob auf dem PC, Smartphone, Tablet oder Browser.

5. Einsatz als Team-Tool: Mit Mehrbenutzerfähigkeit zur gleichen Zeit auf dieselben Notizen zugreifen.

Außerdem ist OneNote kostenlos und hat die gewohnte Benutzeroberfläche von Microsoft Office. Die Einarbeitung geht schnell, macht Spaß, und man erntet schon nach kurzer Zeit die ersten Früchte.

#### **Digitale Hilfe im Ehrenamt**

OneNote kann in den verschiedensten Lebensbereichen Hilfestellung leisten. In Büros, im Homeoffice, auf Geschäftsreisen, beim Studium, beim Familienmanagement, im Haushalt oder für mich ganz persönlich. Es gibt auch einige Anwendungsbeispiele rund um Kirchengemeinden und Ehrenamt:

• Gemeindeleitung: Sitzungen, Protokolle, Mitgliederliste, Organisation von Terminen, Koordination von Aufgaben und Projekten. In OneNote haben Sie einen Platz, in dem Sie die Dokumentation und Zusammenarbeit in Gremien optimal unterstützen können.

• Freizeitarbeit: Vom Kinderkirchenausflug über den Jungschartag bis zur Gemeindefreizeit – Ausflugsziele, Ideensammlung, Programmentwürfe, Einkaufslisten, Buchungen, Kontaktdaten und Mitarbeiterlisten… In OneNote können Sie übersichtlich planen und haben dank des Smartphones auch unterwegs immer alles mit dabei.

• Dienstpläne: Einleitung, Moderation, Technik, Musikteam, Küchenteam, Putzplan, Gartenteam, … Die Koordination aller Dienste und Ehrenamtlichen ist manchmal nicht einfach. Wenn Sie die Dienstpläne in OneNote erstellen, kann man Vorlagen nutzen und hat auch alle alten Pläne jederzeit im Blick.

• Materialsammlungen: Mitarbeiter im Verkündigungsdienst oder Gruppenleiter können in OneNote ihre Materialsammlung organisieren. Illustrationen, Predigtbausteine, Moderation des Gottesdienstes, Gruppenstunden, Entwürfe für die nächste Andacht - alles kann schön geordnet in OneNote abgelegt, geteilt und weiterverarbeitet werden. Keine Idee geht mehr verloren.

• Ihnen werden sicher noch viele weitere Ideen für OneNote einfallen, wenn Sie Ihre Aufgaben in der Gemeinde, im Verein oder anderswo im Ehrenamt durchdenken.

#### **Erste Schritte**

Haben Sie Lust bekommen, OneNote auszuprobieren? Wenn Sie Office 2010, 2013 oder 2016 installiert haben, dann haben Sie mit sehr hoher Wahrscheinlichkeit auch OneNote bereits auf Ihrem Rechner. Suchen Sie im Zweifel im Startmenü oder mit der Suchfunktion nach "OneNote".

Sie haben ein älteres Office-Paket? – Kein Problem! Über folgenden Link können Sie OneNote 2016 kostenlos<br>downloaden: http://www.onenote. http://www.onenote. com/download

**Schritt 1:** Suchen Sie sich EINEN Bereich aus, in dem Sie OneNote für sich persönlich testen möchten (nachdem Sie Erfahrungen gesammelt haben, können Sie später weitere Themen in OneNote organisieren und ggf. auch Team-Mitglieder an Bord holen.) Legen Sie für diesen einen Bereich ein neues Notizbuch an.

**Schritt 2:** Starten Sie mit einer sinnvollen Struktur. Machen Sie sich, bevor Sie anfangen, erst einmal ein paar Minuten Gedanken über den Aufbau Ihres Notizbuchs. Diese Zeit-Investition lohnt sich und vereinfacht das Ablegen dauerhaft. Bei OneNote gibt es drei Ebenen: Notizbücher, Abschnitte und Seiten. Bei einem Leitz-Ordner würden das Notizbuch dem Ordner, die Abschnitte dem Register und die Seiten den Papierblättern entsprechen. Die Struktur lässt sich später aber auch mühelos verändern.

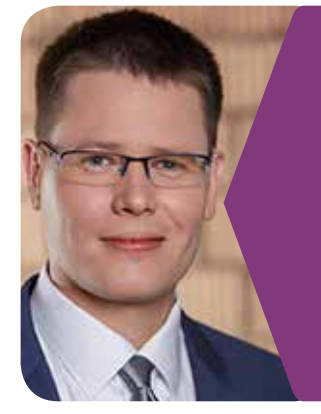

**Marcel Miller** arbeitet als Key-Account-Manager und Prokurist bei der Firma tempus-Consulting in Giengen. Er ist verheiratet, hat zwei Kinder und arbeitet selbst leidenschaftlich gerne mit OneNote. Als "Experte für digitale Organisation" (Wirtschaftswoche) liegen seine Schwerpunkte in den Bereichen Büro-Kaizen, Prozessoptimierung sowie effektives Arbeiten mit Outlook und OneNote. www.büro-kaizen.de twitter.com/kaizen\_digital

**Schritt 3:** Fügen Sie erste Inhalte in Ihr neues Notizbuch ein. Auf unserem Youtube-Kanal "Büro-Kaizendigital" (www.youtube.com/BüroKaizendigital) gibt es bereits viele Antworten auf häufig gestellte Fragen sowie kleine Video-Tutorials, die beim Start hilfreich sein könnten.

**Schritt 4:** Viel Spaß mit OneNote :-)

ANZEIGE

#### **#DIGITALISIERUNG**

Gemeinsam stark - wir optimieren Prozesse zwischen Mensch und Maschine.

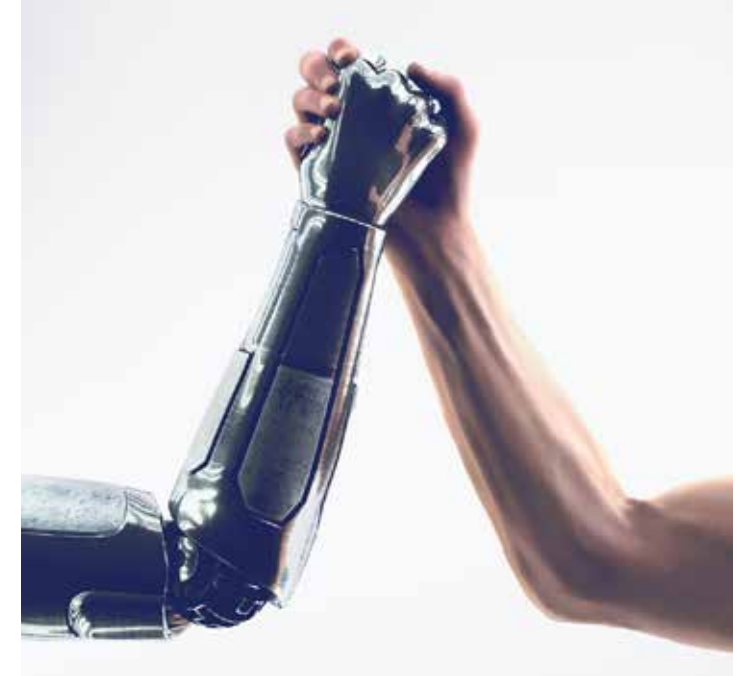

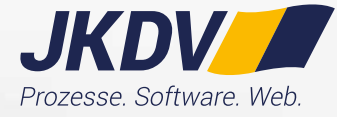

JKDV-Systeme GmbH 04106 / 6205-0 www.jkdv.de